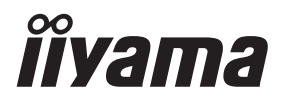

**DEUTSCH** 

# *BEDIENUNGSANLEITUNG* ProLite

# **LCD Monitor**

# Prol ite XUB2497HSN Prol ite XUB2797HSN ProLite XUB2797QSN

Wir gratulieren Ihnen zu Ihrer Entscheidung für den iiyama TFT-Monitor und bedanken uns für das Vertrauen, das Sie uns entgegenbringen.

Wir empfehlen, dass sie einige Minute nehmen, um diesen Komplette Handbuch sorgfältig zu lesen, bevor Sie zum ersten Mal den iiyama TFT-Monitor anbringen und einschalten. Bitte bewahren Sie diese Anleitung zum späteren Nachschlagen sorgfältig auf.

# **ERKLÄRUNG DER CE-KONFORMITÄT**

Dieser LCD Flachbildschirm entspricht den Anforderungen der EG/EU Richtlinien 2014/30/EU, "EMV Richtlinie", 2014/35/EU, "Niederspannungsrichtlinie", 2009/125/EG, "ErP Richtlinien" und 2011/65/EU, "RoHS Richtlinien".

Die Anforderungen zur Störfestigkeit werden eingehalten bei einer Benutzung im Wohnbereich, in Geschäfts- und Gewerbebereichen sowie in Kleinbetrieben, sowohl innerhalb als auch ausserhalb der Gebäude.

Alle Einsatzorte sind dadurch gekennzeichnet, dass sie direkt an die öffentliche Niederspannungs- Stromversorgung angeschlossen sind.

IIYAMA CORPORATION: Wijkermeerstraat 8, 2131 HA Hoofddorp, The Netherlands

Modell Nr. : PL2497H, PL2797H, PL2797Q

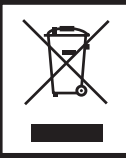

Wir empfehlen Ihnen, gebrauchte und nicht mehr benötigtes Equipment fachgerecht zu recyceln. Nützliche Informationen hierzu erhalten Sie bei Ihrem Fachhändler, Ihrem iiyama Service-Center und im Internet unter: https://iiyama.com

■ Änderungsrechte vorbehalten.

- Alle verwendeten Handelsnamen und -marken sind Eigentum der jeweiligen Besitzer.
- Die Begriffe HDMI und HDMI High-Definition Multimedia Interface sowie das HDMI-Logo sind Marken oder eingetragene Marken von HDMI Licensing Administrator, Inc. in den Vereinigten Staaten und anderen Ländern.
- Eprel-Registrierungsnummer XUB2497HSN-B1 : 1847573 XUB2497HSN-W1 : 1847582 XUB2797HSN-B1 : 1865679 XUB2797QSN-B1 : 1881083 XUB2797QSN-W1 : 1881133

# **INHALTSÜBERSICHT**

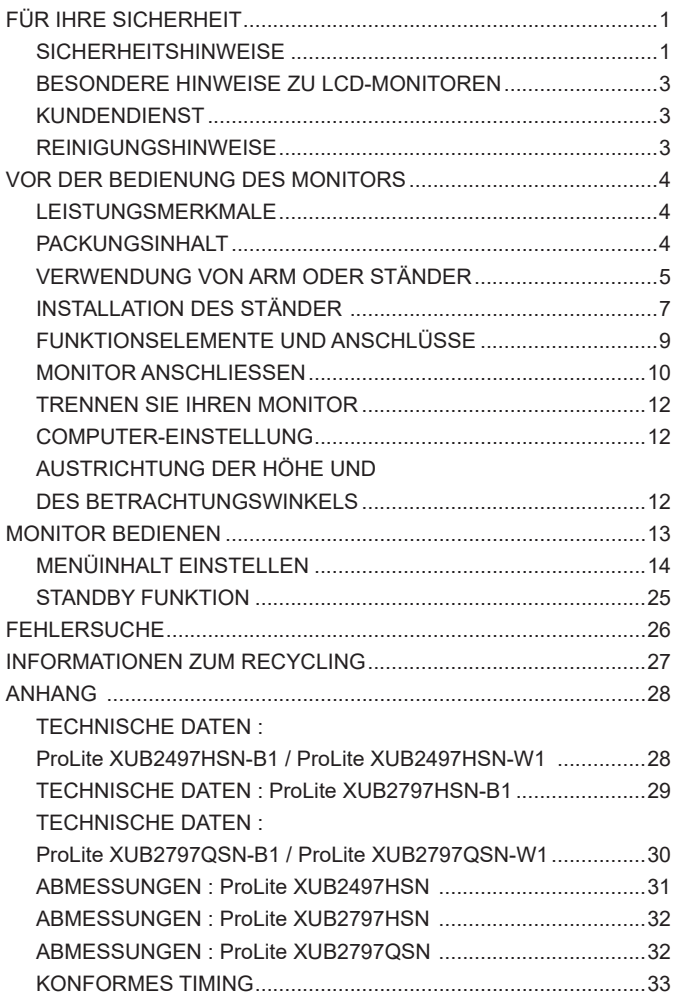

# <span id="page-3-0"></span>**SICHERHEITSHINWEISE**

#### **ACHTUNG**

#### **BEI GEFAHR ABSCHALTEN**

Sollten Sie irgendwelche unnormalen Erscheinungen wie Rauch, Geräusche oder Gerüche bemerken, schalten Sie sofort den Monitor aus und trennen Sie den Netzstecker vom Gerät. Benachrichtigen Sie dann bitte Ihren Fachhändler oder das iiyama Service-Mitte. Fortgesetzter Bertrieb kann gefährlich sein und zu einem Brand oder zu Stromschlägen führen.

#### **GEHÄUSE NIEMALS ÖFFNEN**

Im Innern des Gerätes sind spannungsführende Teile frei zugänglich. Bei Entfernung des Gehäuses setzen Sie sich der Gefahr aus, einen Brand auszulösen oder einen Stromschlag zu erleiden.

#### **KEINE FREMDGEGENSTÄNDE IN DAS GERÄT STECKEN**

Bitte führen Sie keine festen Gegenstände oder flüssigen Materialien in den Monitor ein. Im Falle eines Unfalls schalten Sie bitte Ihren Monitor sofort ab und trennen Sie den Netzstecker vom Gerät. Benachrichtigen Sie dann bitte Ihren Fachhändler oder das iiyama Service-Mitte. Sollte sich ein Gegenstand im Innern des Monitors befinden, kann das zu einem Brand, Kurzschlüssen oder anderen Beschädigungen führen.

#### **STELLEN SIE DEN MONITOR AUF EINE SICHERE UND STABILE UNTERLAGE**

Sollten Sie den Monitor fallen lassen, besteht Verletzungsgefahr.

#### **BENUTZEN SIE DEN MONITOR NICHT IN DER NÄHE VON WASSER**

Benutzen Sie den Monitor nicht an einer spritzwassergefährdeten Stelle. Sollte Wasser in den Monitor gelangen, kann dies zu Brandgefahr oder Stromschlägen führen.

#### **BEACHTEN SIE DIE RICHTIGE BETRIEBSSPANNUNG**

Achten Sie auf die Einhaltung der spezifizierten Spannungswerte. Die Benutzung einer falschen Stromspannung kann zu Fehlfunktionen, Brandgefahr oder Stromschlägen führen.

#### **KABEL SCHÜTZEN**

Schützen Sie Ihre Kabel vor mechanischer Belastung (Quetschung, Zug). Beschädigte Kabel führen zu Brandgefahr oder Kurzschlüssen.

#### **WIDRIGE WETTERBEDINGUNGEN**

Es empfielt sich, den Monitor nicht während heftiger Gewitter zu benützen, da es durch Spannungsschwankungen zu Fehlfunktionen kommen kann. Um Stromschläge zu vermeiden, ist es ratsam, während solch widriger Witterungsbedingungen das Stromkabel nicht zu berühren.

#### **VORSICHT**

#### **UMGEBUNGSBEDINGUNGEN**

Installieren Sie den Monitor nicht in Umgebungsbedingungen, wo es rapide Temperaturschwankungen, hohe Luftfeuchtigkeit oder stark staubige Luft gibt, da es sonst zu Brandgefahr, Kurzschlüssen oder anderen Beschädigungen kommen kann. Vermeiden Sie es ebenfalls, den Monitor so aufzustellen, dass er direkter Sonneneinstrahlung oder einer anderen Lichtquelle ausgesetzt wird.

#### **STELLEN SIE DEN MONITOR NICHT AUF EINE WACKLIGE UNTERLAGE**

Der Monitor könnte herunterfallen und jemanden verletzen. Bitte legen Sie ebenfalls keine schweren Gegenstände auf den Monitor und achten Sie darauf, dass die Kabel so verlegt sind, dass niemand darüber stolpern kann und sich dabei verletzt.

#### **BELÜFTUNG SICHERSTELLEN**

Die Lüftungsschlitze sollen für ausreichende Belüftung sorgen. Achten Sie darauf, dass Sie die Belüftungsschlitze des Monitors nicht verdecken, da ansonsten Brandgefahr besteht. Um ausreichende Belüftung zu gewährleisten, lassen Sie bitte mindestens 10cm Platz zwischen Monitor und Wand.

Beim Entfernen des Standfußes können die Lüftungsschlitze auf der Rückseite des Monitors blockiert werden. Dies kann den Monitor überhitzen und Feuer oder Schäden verursachen. Achten Sie beim Abnehmen des Standfußes auf ausreichende Belüftung. Die Aufstellung des Monitors auf dem Rücken, seitlich oder auf dem Kopf liegend kann zu Beschädigungen führen. Achten Sie darauf, dass Sie den Monitor auf eine feste Unterlage stellen.

#### **ENTFERNEN SIE DIE KABEL, BEVOR SIE DEN MONITOR TRANSPORTIEREN**

Wenn Sie den Monitor bewegen, müssen Sie vorher den Monitor ausschalten, den Netzstecker ziehen und darauf achten, dass das Signalkabel abgezogen ist. Wenn Sie die Kabel nicht entfernen, könnte dies zu Brandgefahr oder Kurzschlüssen führen.

#### **NETZSTECKER ZIEHEN**

Sollten Sie den Monitor über langere Zeit nicht benützen, raten wir das Gerät vom Stromnetz zu trennen, um Unfallgefahren zu vermeiden.

#### **AUS- UND EINSTECKEN**

Nehmen Sie beim Aus- und Einstecken des Netzteiles oder der Kabel immer den Stecker in die Hand. Ziehen Sie niemals an der Leitung, sondern immer am Stecker, ansonsten könnte dies zu Brandgefahr oder Stromschlägen führen.

#### **BERÜHREN SIE DEN STECKER NICHT MIT FEUCHTEN HÄNDEN**

Ausstecken des Monitors mit nassen Händen kann zu einem Stromschlag führen.

#### **WENN SIE DEN MONITOR AUF IHREN COMPUTER STELLEN MÖCHTEN**

vergewissern Sie sich, dass Ihr Computer stabil genug ist um das Gewicht des Monitors zu tragen, ansonsten könnte dies zu Beschädigungen an Ihrem Computer führen.

#### **CHTUNG: VERLETZUNGSGEFAHR FÜR FINGER UND HÄNDE**

- Achten Sie beim Ändern der Höhe und des Winkels darauf , sich nicht die Finger einzuklemmen.
- Vorsicht: Achten sie beim Ändern der Höhe und des Winkels auf ihre Finger.

#### **HINWEIS ZU 24/7 BETRIEB**

Dieses Produkt ist nicht speziell für ein Einsatz im 24/7 Betrieb entwickelt worden.

#### **BEMERKUNG SPEZIELL FÜR DIE SCHREIBTISCH-NUTZUNG**

Dieses Produkt ist für die Verwendung auf dem Schreibtisch konzipiert, nicht für Digital Signage (elektronische Anzeigetafel) Anwendungen wie Deckenaufhängung oder Wandmontage.

#### **SONSTIGES**

#### **ERGONOMISCHE HINWEISE**

Um eine Ermüdung der Augen auszuschliessen, sollten Sie den Monitor nicht vor einem grellen Hintergrund oder in einem dunklen Raum benutzen. Um optimalen Sehkomfort zu gewährleisten, sollte die Oberkante des Monitors knapp unterhalb Ihrer Augenhöhe liegen und der Abstand zwischen Augen und Monitor 40-60cm betragen. Wenn Sie den Monitor länger benutzen, sollten Sie mindestens 10 Minuten pro Stunde nicht in den Monitor schauen, um eine Überanstrengung der Augen zu vermeiden.

### <span id="page-5-0"></span>**BESONDERE HINWEISE ZU LCD-MONITOREN**

Die folgenden Symptome stellen keine Störung dar, sondern sind normal:

- **HINWEIS** Wenn Sie das erste Mal Ihren LCD-Monitor anschalten, kann es bedingt durch Ihren Computer eintreten, dass das wiedergegebene Bild nicht in richtiger Grösse auf dem Monitor dargestellt wird. In diesem Fall stellen Sie bitte die Bildgrösse richtig ein.
	- Leicht ungleiche Helligkeit ie nach verwendetem Desktop-Layout.
	- Sollten Sie nachdem Sie ein Bild über Stunden unverändert angezeit haben, auf ein neues Bild wechseln, kommt es bauartbedingt zu einem sogenannten Geisterbild. Dieses Geisterbild verschwindet nach einiger Zeit von selbst oder Sie schalten das Gerät für einen längeren Zeitraum aus.

# **KUNDENDIENST**

 Sollten Sie den Monitor für eine Service-Reparatur versenden müssen und Sie verfügen nicht mehr über die Originalverpackung, so wenden Sie sich bitte an lhren Fachhändler, der Ihnen bei der Beschaffung einer Ersatz-Verpackung behilflich sein wird. **HINWEIS**

# **REINIGUNGSHINWEISE**

- **ACHTUNG** Ziehen Sie aus Sicherheitsgründen immer den Netzstecker, bevor Sie den Monitor reinigen.
- **VORSICHT** Sollten während der Reinigung flüssige oder feste Materialien in den Monitor gelangt sein, schalten Sie bitte Ihren Monitor sofort ab und ziehen Sie den Netzstecker ab. Benachrichtigen Sie dann bitte Ihren Fachhändler.
- Die Bildschirmoberfläche nicht mit einem rauhen Gegenstand reinigen. **HINWEIS**
	- Verwenden Sie unter keinen Umständen scharfe Reinigungsmittel wie nachfolgend aufgeführt. Diese Mittel beschädigen die Bildschirmoberfläche und greifen das Finish an.

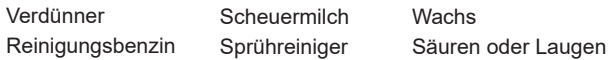

- Längerer Kontakt des Gehäuses mit Gummi- oder Kunststoffprodukten kann das Finish angreifen.
- **GEHÄUSE** Flecken können mit einem feuchten, weichen Tuch entfernt werden. Zum Anfeuchten nehmen Sie eine schwache Spülmittellösung.

#### **LCD SCHIRM** Wir empfehlen das Display regelmässig mit einem trockenen weichen Tuch zu reinigen.

Bitte benutzten Sie keine Papiertücher, dies könnte das LCD beschädigen.

# <span id="page-6-0"></span>**VOR DER BEDIENUNG DES MONITORS**

# **LEISTUNGSMERKMALE**

- ◆ Unterstützt Auflösungen von bis zu **1920 × 1080** *ProLite XUB2497HSN / ProLite XUB2797HSN*  **2560 × 1440** *ProLite XUB2797QSN*
- **Hoher Kontrast 1000:1 (Typisch)**  *ProLite XUB2797HSN*  **1300:1 (Typisch)**  *ProLite XUB2497HSN / ProLite XUB2797QSN*
- **Erweiterter Kontrast Funktion ist verfügbar**
- ◆ Helligkeit 250cd/m<sup>2</sup> (Typisch)
- **Reaktionszeit für bewegte Bilder 1ms**
- ◆ Blaulichtreduzierung
- **Digitale Weichzeichnung von Schrift**
- **Automatisches Setup**
- **USB Typ-C / RJ45 / DP Out - Anschlüsse**
- **USB-Stromversorgung unterstützt bis zu 65W**
- ◆ Zwei 2W-Stereo-Lautsprecher
- **Ergonomisches Dsign : Erfüllt TCO Certified**
- **← Standby Funktion**
- ◆ Konform mit VESA-Montage-Standard (100mm×100mm)
- **Aufnahmevorrichtung für Diebstahlsicherung**

# **PACKUNGSINHALT**

Ihr iiyama TFT-Monitor-Paket enthält das folgende Zubehör. Überprüfen Sie bitte den Lieferumfang des Pakets auf Vollständigkeit. Wenn eine Komponente fehlt oder beschädigt ist, setzen Sie sich bitte mit Ihrem zuständigen iiyama-Händler oder iiyama-Büro vor Ort in Verbindung.

- $\blacksquare$  Netzkabel  $*^1$
- USB Typ-C Kabel (C-C) 
VESA-Platte 
Ständerhals
- Ständerbasis mit einer Schraube 
Schraubendreher 
Sicherheits-Handbuch
- Leitfaden zur
- 
- **VORSICHT** \*<sup>1</sup> Wenn Sie ein Netzkabel verwenden, das nicht von iiyama bereitgestellt wird, haben Sie kein Anrecht auf jegliche durch Garantien abgedeckte Schadensersatzansprüche, falls es zu Problemen oder Schäden kommen sollte. Zum Netzanschluss dieses Gerätes ist eine geprüfte Leitung zu verwenden. Es ist eine Leitung vom Typ: H05VVF, 3G, 0,75mm² oder besser einzusetzen.
	- \* <sup>2</sup> Für **ProLite XUB2797QSN**
- $\blacksquare$  HDMI Kabel  $\blacksquare$  DisplayPort Kabel  $*^2$ 
	-
	-

**DEUTSCH DEUTSCH**

# <span id="page-7-0"></span>**VERWENDUNG VON ARM ODER STÄNDER**

- **VORSICHT** Dieses Produkt ist für die Verwendung auf dem Schreibtisch konzipiert, nicht für Digital Signage (elektronische Anzeigetafel) Anwendungen wie Deckenaufhängung oder Wandmontage.
	- Stellen Sie vor dem Einbau sicher, dass der Monitorarm oder der Monitorarm-Ständer stark genug ist, damit er das erforderliche Gewicht des Monitors und der Halterung aufnehmen kann.
	- Einstellbereich für den Panelwinkel : 23° nach hinten kippen und 5° nach vorn kippen
	- Dieses Produkt kann nicht mit der Bildschirmausrichtung nach unten/oben verwendet werden.

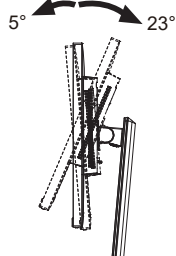

#### **< MONITORARM ODER MONITORARM-STÄNDER >**

Berücksichtigen Sie der Dicke der Halterung. Ziehen Sie die M4 Schrauben (4 **VORSICHT** Stück), deren die "L" Länge 11mm lang ist, um den Monitor an die Halterung zu befestigen. Eine Montage mit längeren Schrauben kann zu Stromschlägen oder Schäden am Monitor führen, da diese mit elektrischen Teilen im Monitor in Berührung kommen können.

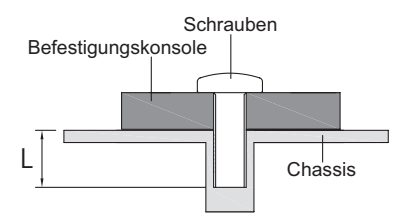

#### **< QUERFORMAT : PORTRAIT MODE >**

Das LCD ist für einen Betrieb im Quer- und Hoch-Format ausgelegt.

Um den Bildschirminhalt zu drehen wird eine Grafikkarte benötigt die den Portrait Modus unterstützt.

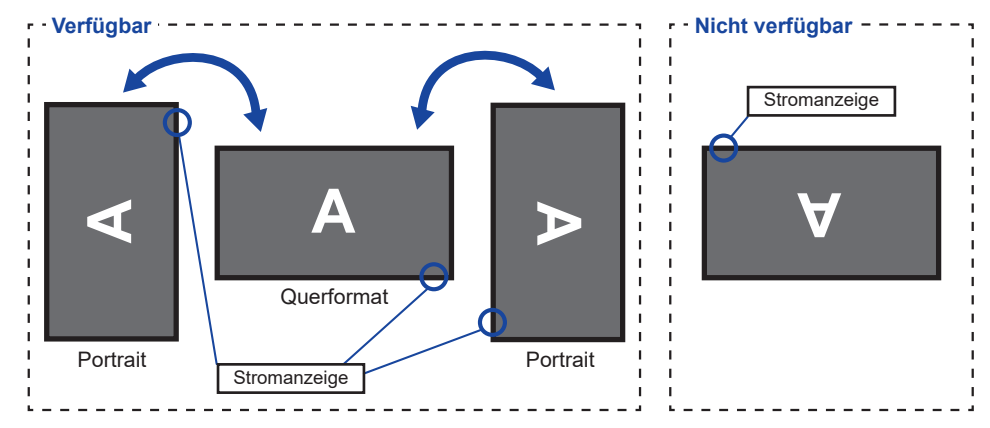

#### **Mit Ständer:**

<mark>HINWEIS</mark> ■ Stellen sie den LCD-Bildschirm vor der panel-drehung auf die maximale Höhe ein. Wenn Sie versuchen, das Panel gewaltsam zu drehen, ohne die Ständerhöhe anzupassen, kann die Panel oder der Ständer beschädigt werden.

# **PEUTSCH DEUTSCH**

# <span id="page-9-0"></span>**INSTALLATION DES STÄNDER**

#### **VORSICHT**

- Stellen Sie den Monitor auf eine stabile Fläche. Wenn der Monitor herunterfällt, kann es zu Verletzungen oder Beschädigungen kommen.
	- Setzen Sie den Monitor keinen starken Stößen aus. Er könnte dadurch beschädigt werden.
	- Trennen Sie den Monitor von der Netzquelle ab bevor sie den Fuß de-/ installieren, um das Risiko von Stromschlag oder Beschädigung zu vermeiden.

#### **<Installation>**

Befestigen Sie den Ständerhals an der VESA-Platte und ziehen Sie dann die Rändelschraube fest mit dem mitgelieferten Schraubendreher es zu sichern.

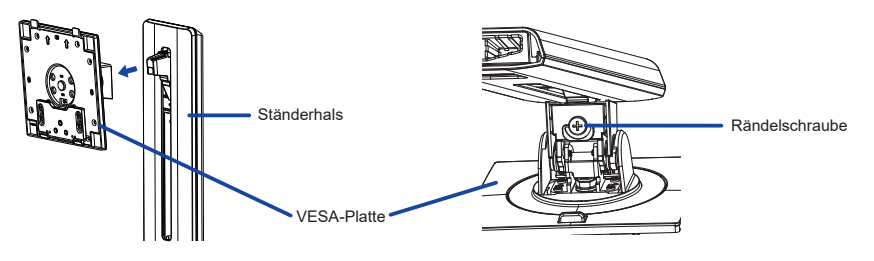

 Installieren Sie die Ständerhals am Ständerbasis und ziehen Sie dann die Rändelschraube fest, um sie zu sichern.

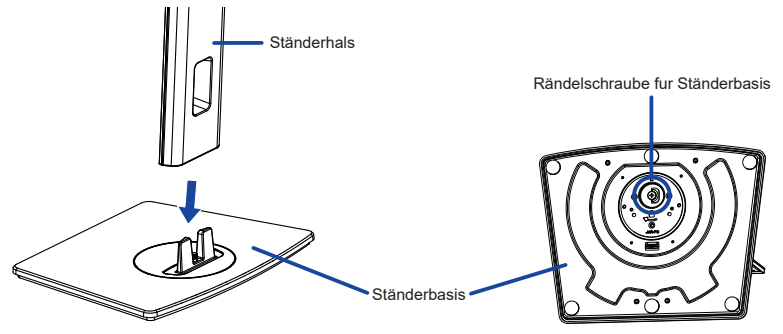

- Legen Sie ein weiches Tuch auf den Tisch, um den Monitor nicht zu verkratzen. Legen Sie den Monitor flach mit dem Display nach unten zeigend auf den Tisch.
- Halten Sie den Monitor und führen sie den zusammengebauten Ständer in die Halterung bis er einrastet.

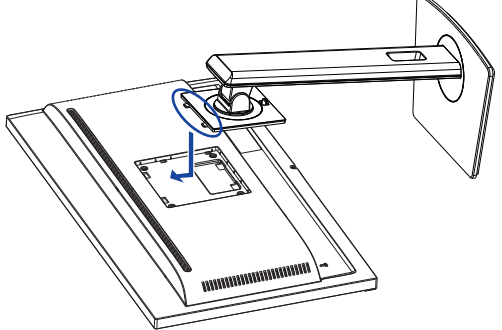

#### **<Entfernen>**

- Legen Sie ein weiches Tuch auf den Tisch, um den Monitor nicht zu verkratzen. Legen Sie den Monitor flach mit dem Display nach unten zeigend auf den Tisch.
- Drücken Sie die Entriegelungstaste, um den Ständer zu entfernen.

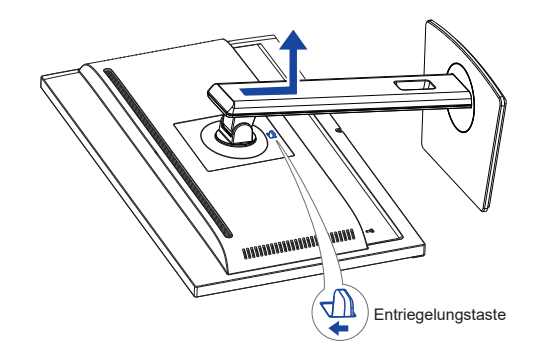

- Lösen Sie die Rändelschraube mit dem mitgelieferten Schraubendreher um die Ständerhals vom VESA-Platte zu entfernen.
- Lösen Sie die Rändelschraube, um die Ständerbasis vom Ständerhals zu entfernen.

# <span id="page-11-0"></span>**FUNKTIONSELEMENTE UND ANSCHLÜSSE**

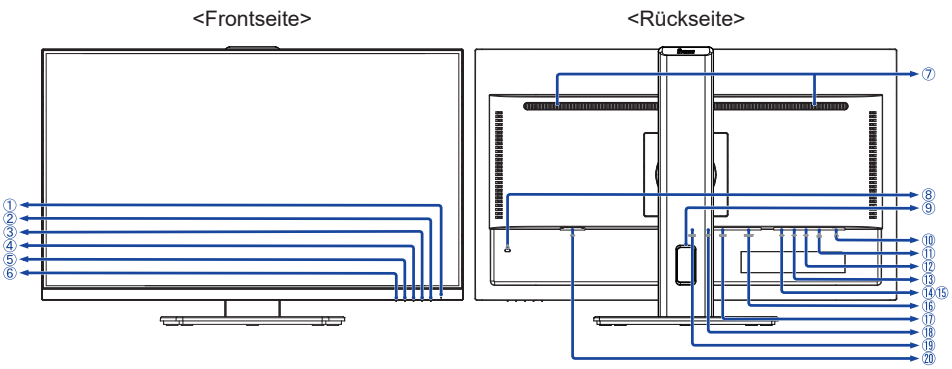

Stromanzeige

**HINWEIS**  Blau: Normale Betrieb Orange: Standby Modus

- $\circled{2}$  Ein/Aus-Schalter ( $\circ$ ))
- Menü-Taste (MENU)
- $\textcircled{4}$  Oben / Rechts / Lautstärke-Taste ( $\blacktriangleright$  /  $\triangleleft$ )
- Unten / Links / Shortcut-Taste ( $\blacktriangleleft$ /**i**)<sup>\*1</sup>
- Signalauswahl / Beenden-Taste (INPUT / EXIT)
- Lautsprecher
- **HINWEIS** Sie können ein Sicherheitsschloss und -kabel anbringen, um zu verhindern, dass der  $\circledR$  Schlüsselloch für Sicherheitsschloss ( $\circledP$ ) Monitor ohne Erlaubnis entfernt wird.
- **(9)** Kabel Aussparung
- $\textcircled{10}$  Kopfhöreranschluss ( $\textcircled{1}$ )
- $\circ$  LAN(RJ45) Anschluss ( $\frac{R}{R}$ )
- 12 USB Tvp-C-DOWN Anschluss ( USB3,2 Gen 1: 5Gbps, 5V, 1,5A) **ProLite XUB2497HSN / ProLite XUB2797HSN** ( USB3,2 Gen 1: 5Gbps, 5V, 3A) **ProLite XUB2797QSN**
- 13 USB Typ-A-DOWN Anschluss ( $\llr$  USB3,2 Gen 1: 5Gbps, 5V, 900mA)
- 10 USB Typ-A-DOWN Anschluss ( $\lll$  USB3,2 Gen 1: 5Gbps, 5V, 900mA)
- 15 USB Typ-A-DOWN Anschluss ( $\lll$  USB3,2 Gen 1: 5Gbps, 5V, 900mA)
- DisplayPort Out Anschluss (DP OUT) **\* 2**
- USB Typ-C-UP Anschluss (USB C USB3,2 Gen 1: 5Gbps, 5V/3A, 9V/3A, 10V/3A, 12V/3A, 15V/3A, 20V/3,25A)
- DisplayPort Anschluss (DP)
- HDMI Anschluss (HDMI)
- $\oslash$  AC-Anschluss ( $\sim$ : Wechselstrom)

**\* <sup>1</sup>** Shortcut-menü: i-Style Color / Eco / Blauton Reduzierung

**\* <sup>2</sup>** DP OUT Anschluss hat bereits eine schwarze Gummikappe befestigt. Entfernen Sie die Kappe vor dem Anschluss.

### <span id="page-12-0"></span>**MONITOR ANSCHLIESSEN**

- Schalten Sie sowohl Computer als auch Monitor aus.
- Schließen Sie den Computer mit dem Signalkabel an den Monitor an.
- Schließen Sie den Computer mit dem USB Typ-C Kabel an den Monitor an, wenn Sie Bilder auf Ihrem Monitor über den USB Typ-C Anschluss anzeigen oder die USB-Hub-Funktion des Monitors verwenden.
- Schließen Sie das Netzkabel erst an den Monitor und dann an das Netzteil an.\*
- Schalten Sie Ihren Monitor sowie Computer ein.
- \*  $\bullet$  Überprüfen Sie beim aufladen des angeschlossenen Geräts über die USB Typ-C Anschluss, ob das Gerät mit einer USB Typ-C Anschluss ausgestattet ist, der die Ladefunktion über USB PD (=Power Delivery) unterstützt.
- Das angeschlossene Gerät kann über die USB Typ-C Verbindung aufgeladen werden, auch wenn sich der Monitor im Standby Modus befindet. Siehe Seite 20 für USB Battery Charge (USB BC) Funktion.
- Die USB-Stromversorgung beträgt bis zu 65W. Wenn das angeschlossene Gerät mehr als 65W für den Betrieb oder zum Hochfahren (bei entladenem Akku) benötigt, verwenden Sie den mitgelieferten Original-Netzadapter.
- Wird ein separat erworbenes USB Typ-C kabel verwendet, stellen Sie sicher, dass das Kabel USB-IF zertifiziert ist und mit Stromversorgung und Video / Audio / Datenübertragungsfunktionen ausgestattet ist.
- Wenn sich der Monitor im Standby Modus befindet, wird in den folgenden Situationen kein Bild automatisch angezeigt:
	- 1. Erster Start des PCs 2. Wenn der PC aus dem Standby Modus wieder aufgenommen wird

 Um ein Bild anzuzeigen, drücken Sie bitte die INPUT Taste. Dies ist ein normales Verhalten, um den Stromverbrauch im Standby Modus zu minimieren. Um dieses Verhalten zu verhindern stellen sie im OSD Menü die Einstellungen "USB BC" auf "Ein".

- Ein USB kabel (A-C) wird nicht mitgeliefert. Wenn Sie ein USB kabel (A-C) verwenden, beachten Sie bitte, dass Sie nur Daten übertragen können.
- Die Kompatibilität mit allen angeschlossenen Geräten ist Aufgrund unterschiedlicher Benutzer umgebungen nicht garantiert.

**HINWEIS**  Bitte bestätigen Sie, dass das Verteilungssystem in der Gebäudeinstallation den Trennschalter mit 120/240V, 20A (maximal) vorsieht.

- Die Signalkabel, die zum Anschließen des Computers und des Monitors verwendet werden, können sich je nach benutztem Computer unterscheiden. Bei einer falschen Verbindung kann es zu schwerwiegenden Schäden am Monitor und Computer kommen. Das mit dem Monitor gelieferte Kabel eignet sich für einen standardmäßigen Anschluss. Falls ein besonderes Kabel erforderlich ist, wenden Sie sich bitte umgehend an Ihren iiyama-Händler vor Ort oder eine regionale iiyama-Vertretung.
- Geräte der Schutzklasse I des Typs A müssen mit Schutzerde verbunden sein.
- Die Netzanschlusssteckdose sollte nahe am Gerät angebracht und leicht zugänglich sein.
- Übermäßiger Schalldruck von Ohr-/Kopfhörern kann einen Hörschaden/ Hörverlust bewirken.

# **[ Beispiel für Verbindung ]**

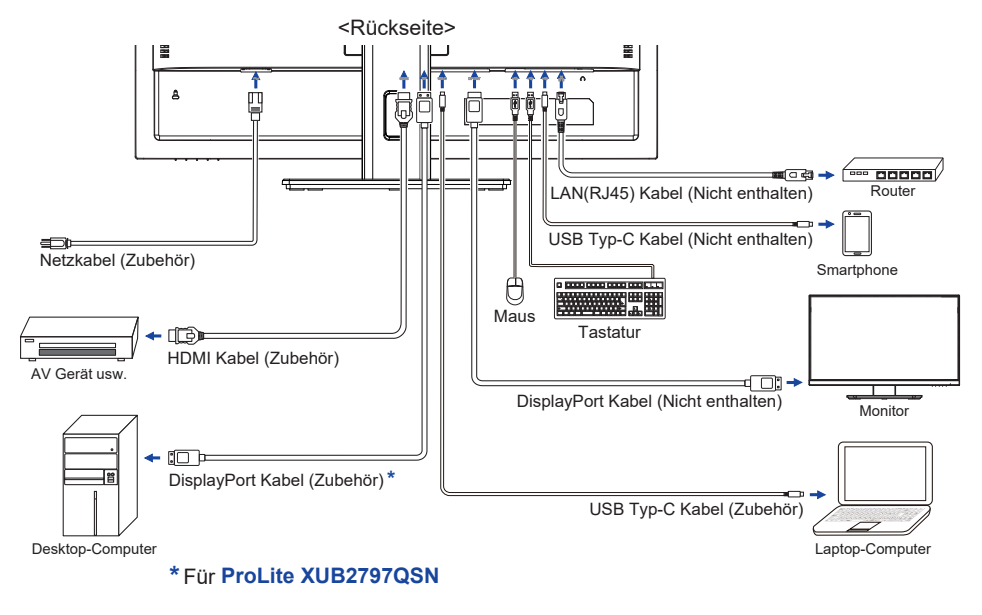

# **[ Sammeln Sie Kabel ]**

Führen sie die kabel durch die kabel aussparung, um sie zu bündeln.

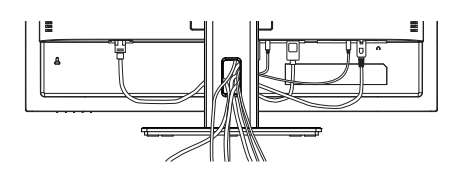

# <span id="page-14-0"></span>**TRENNEN SIE IHREN MONITOR**

- Schalten Sie sowohl Computer als auch Monitor aus.
- Trennen Sie zuerst das Netzkabel von der Stromquelle und dann vom Monitor.
- Trennen Sie das USB kabel vom Monitor und Computer.
- Trennen Sie das Signalkabel vom Monitor und Computer.

# **COMPUTER-EINSTELLUNG**

 $\blacksquare$  Signaltiming

Siehe Seite 33, wenn Sie das gewünschte Signaltiming einstellen möchten: KONFORMES TIMING.

# **AUSTRICHTUNG DER HÖHE UND DES BETRACHTUNGSWINKELS**

- Für ein optimales Arbeiten sollten sie direkt von vorne auf den Schirm blicken. Richten sie den Winkel und Höhe des Monitors wunschgemäß aus.
- Halten Sie beim Ändern des Neigungswinkels und Höhe das Panel mit einer Hand fest, um ein Umkippen des LCD-Monitors zu verhindern.
- Sie können nun die Höhe auf bis zu 150mm und den Winkel um bis zu 45° nach rechts und links, drehen sowie um 23° nach hinten kippen und 5° nach vorn kippen.
- **HINWEIS** Berühren sie beim Ändern der Höhe bzw. Neigungswinkel nicht den LCD-Schirm. Andernfalls besteht Beschädigungsgefahr.
	- Achten Sie beim Ändern der Höhe und des Winkels darauf, sich nicht die Finger einzuklemmen.
	- Vorsicht: Achten sie beim Ändern der Höhe und des Winkels auf ihre Finger.

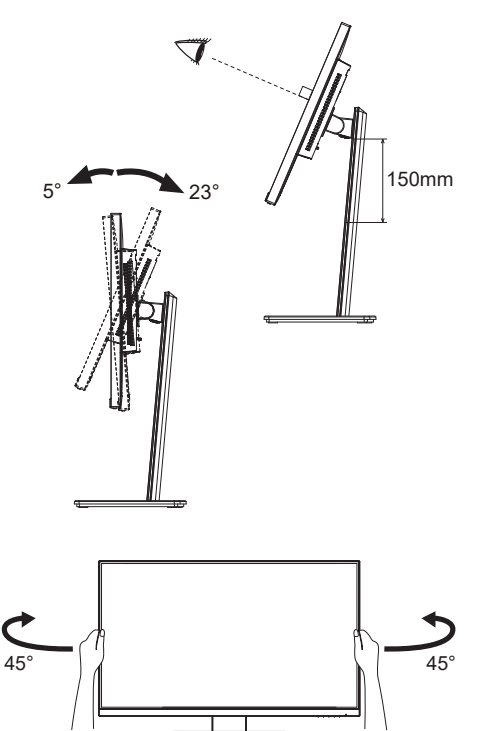

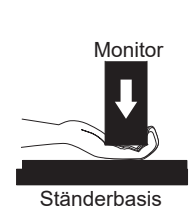

# **DEUTSCH DEUTSCH**

# <span id="page-15-0"></span>**MONITOR BEDIENEN**

Um das bestmögliche Bild zu bieten, besitzt der iiyama-LCD-Monitor die Voreinstellung KONFORMES TIMING, die auf Seite 33 erläutert wird. Sie können das Bild auch auf folgende Weise einstellen.

 **Drücken Sie auf die MENU Taste, um das Bildschirm-Menü (OSD) aufzurufen. Es gibt zusätzliche Menüelemente, die mit den / Tasten geändert werden können.**

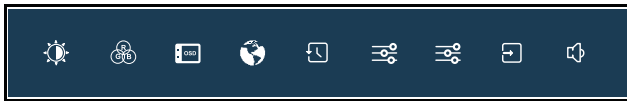

- **Wählen Sie das Menüelement aus, dessen Einstellung Sie ändern möchten. Drücken Sie auf die MENU Taste. Verwenden Sie dann die / Tasten, um das gewünschte Einstellungssymbol zu markieren.**
- **Drücken Sie erneut auf die MENU Taste. Verwenden Sie die / Tasten um die gewünschte Einstellung vorzunehmen.**
- **Drücken Sie auf die EXIT Taste, um das Menü zu beenden. Die vorgenommenen Einstellungen werden dann automatisch gespeichert.**

Wenn Sie z.B. die OSD vertikale Position ändern möchten, wählen Sie das Menüelement von "OSD" und drücken Sie dann auf die MENU Taste. Wählen Sie "V. Position" mit den  $\blacktriangleleft$  /  $\blacktriangleright$  Tasten und drücken auf die MENU Taste. Verwenden Sie die ◀ / ▶ Tasten, um die Einstellungen für die OSD vertikale Position zu ändern. Hierbei sollte die OSD vertikale Position ebenfalls entsprechend angepasst werden.

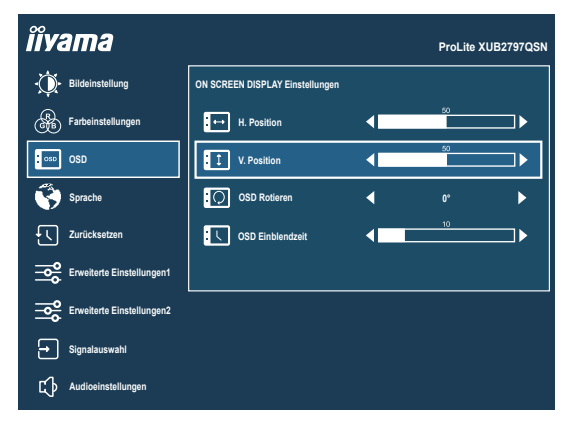

Drücken Sie zuletzt auf die EXIT Taste, um den Vorgang zu beenden. Es werden dann alle vorgenommenen Änderungen gespeichert.

**HINWEIS** ■ Wenn das Menü während der Einstellung ausgeblendet wird, liegt das daran, dass die "OSD Einblendzeit" für die Anzeige des Menüs verstrichen ist. Auch der EXIT Taste kann benutzt werden, um vorhergehendes Menü zurückzubringen und die Bildschirmanzeige abzustellen.

> Wenn das Menü automatisch ausgeblendet wird, werden alle vorgenommenen Einstellungen automatisch gespeichert. Während Sie das Menü verwenden, sollte der Monitor nicht ausgeschaltet werden.

# <span id="page-16-0"></span>**MENÜINHALT EINSTELLEN**

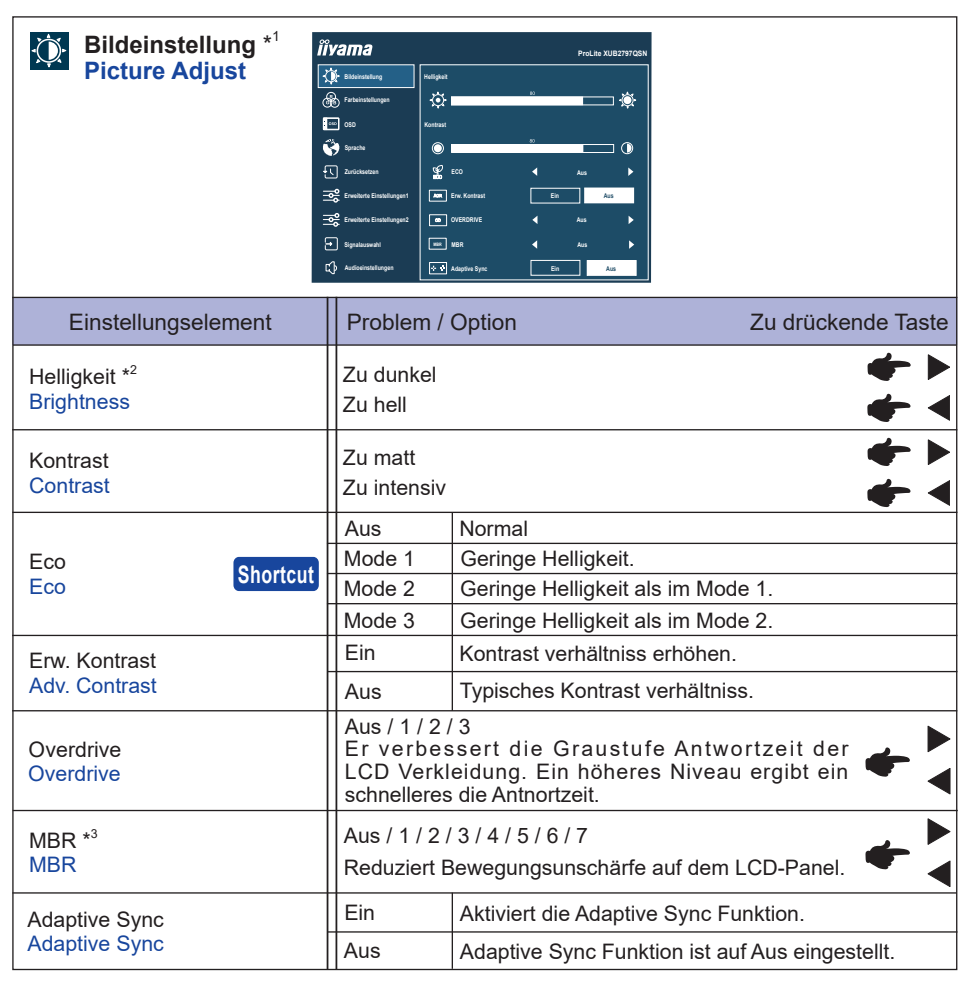

\* 1 Ausgewählte Anpassungen und Einstellungen sind möglicherweise aufgrund anderer aktivierter Elemente nicht möglich. Weitere Einzelheiten finden Sie auf Seite 15 **Funktion Korrelationsmatrix**.

 $^{\ast2}$  Stellen Sie die "Helligkeit" ein, wenn Sie den Monitor in einem dunklen Raum verwenden, und die Bildschirmanzeige zu dunkel ist.

\* <sup>3</sup> Nicht einstellbar wenn der "Adaptive Sync" aktiv ist. Verfügbar, wenn die Bildwiederholfrequenz 75Hz oder höher beträgt. 100Hz werden empfohlen.

# **Shortcut**

Mit den folgenden Tastenfunktionen können Sie Verknüpfungen zu bestimmten Menüs erstellen.

● Eco : Drücken Sie die i Taste, ohne dass ein Menü angezeigt wird, und wählen Sie "Eco".

# **Funktion Korrelationsmatrix**

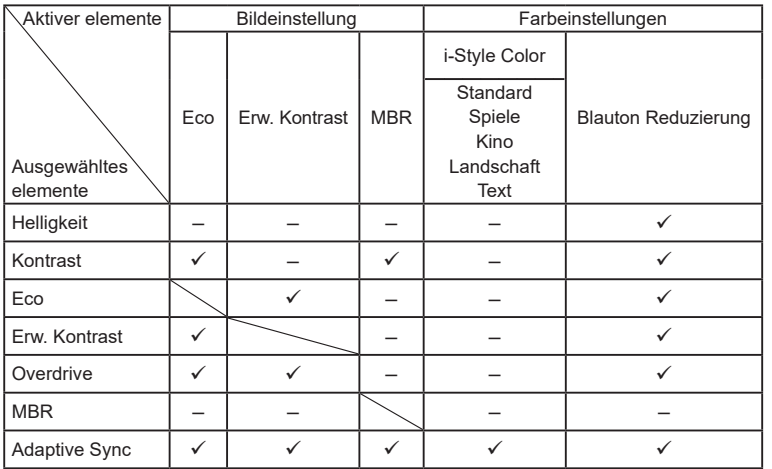

: Verfügbar

– : Nicht verfügbar

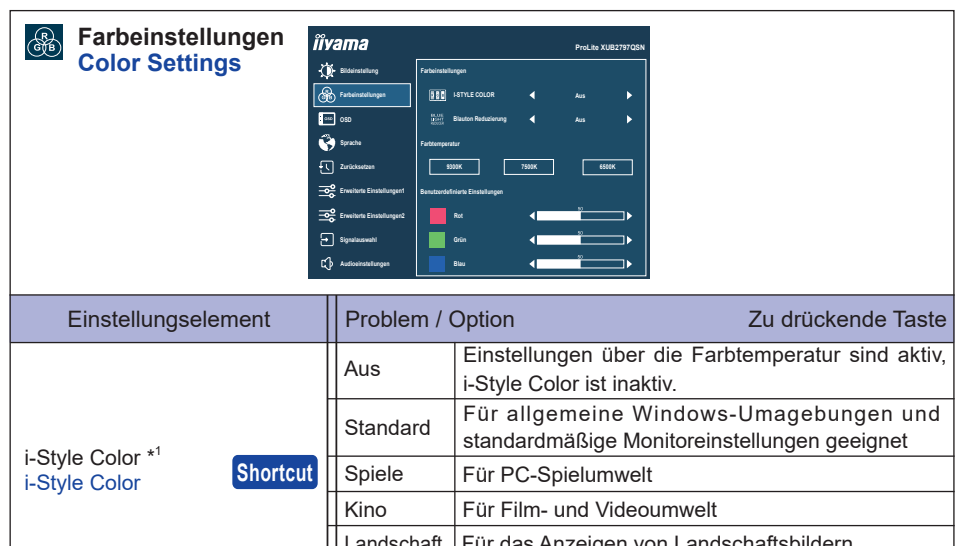

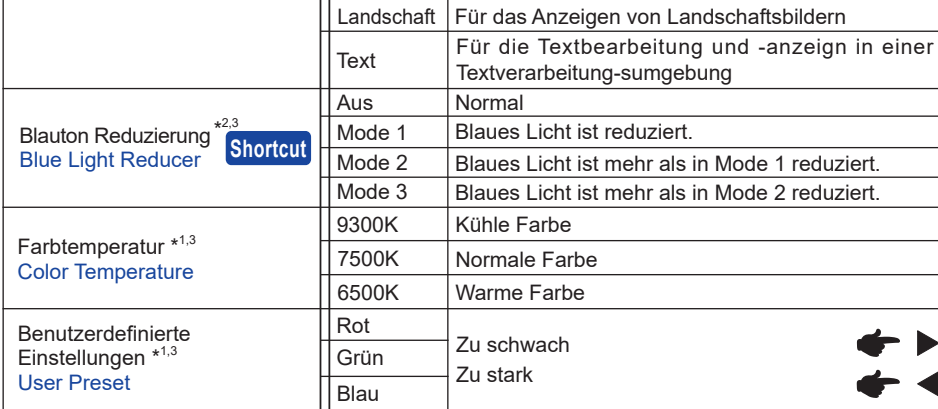

\* <sup>1</sup> Nicht einstellbar, wenn "Blauton Reduzierung" aktiv ist.

\* <sup>2</sup> Nicht einstellbar, wenn "i-Style Color" aktiv ist.

\* <sup>3</sup> Nicht einstellbar, wenn "MBR" aktiv ist.

# **Shortcut**

Mit den folgenden Tastenfunktionen können Sie Verknüpfungen zu bestimmten Menüs erstellen.

- i-Style Color : Drücken Sie die Taste, ohne dass ein Menü angezeigt wird, und wählen Sie "i-Style Color".
- Blauton Reduzierung : Drücken Sie die Taste, ohne dass ein Menü angezeigt wird, und wählen Sie "Blauton Reduzierung".

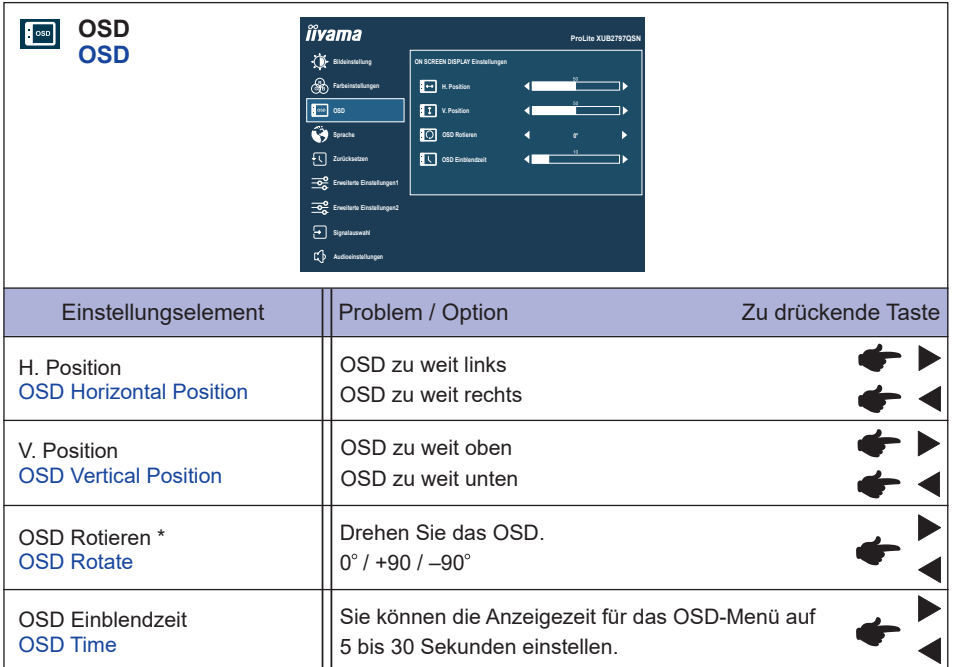

\* +90 : Geeignet für den Porträtmodus bei nach rechts gedrehtem Monitor.

–90 : Geeignet für den Porträtmodus bei nach links gedrehtem Monitor.

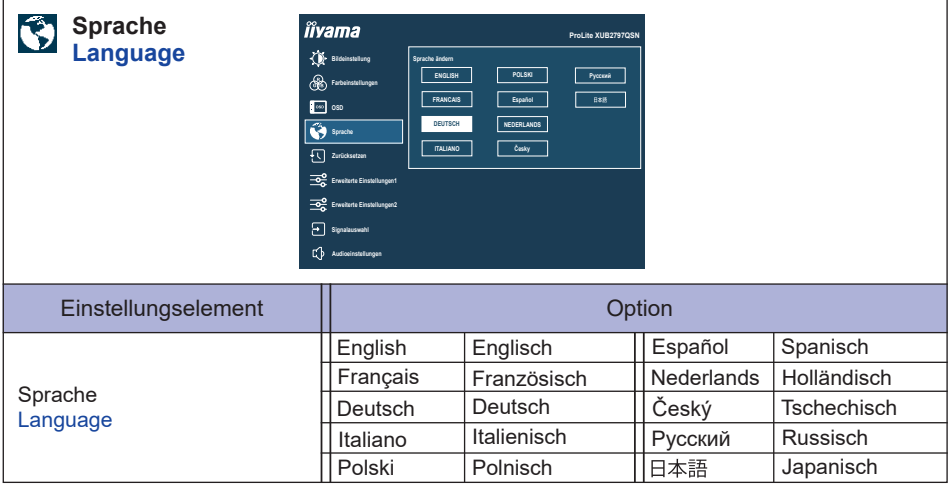

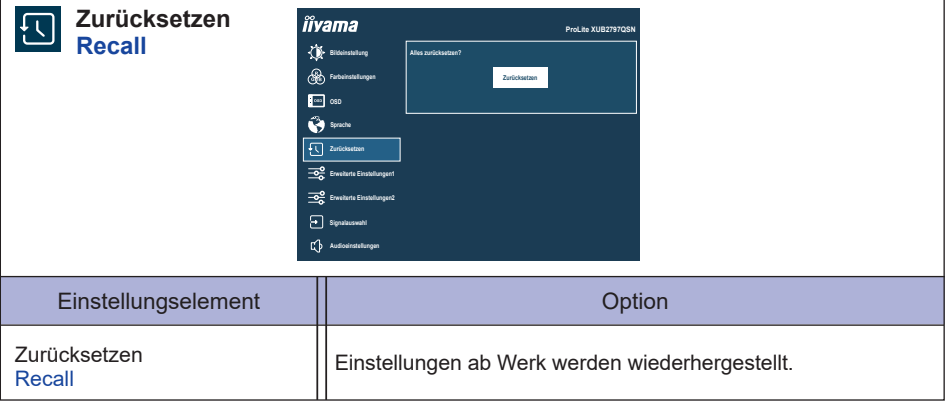

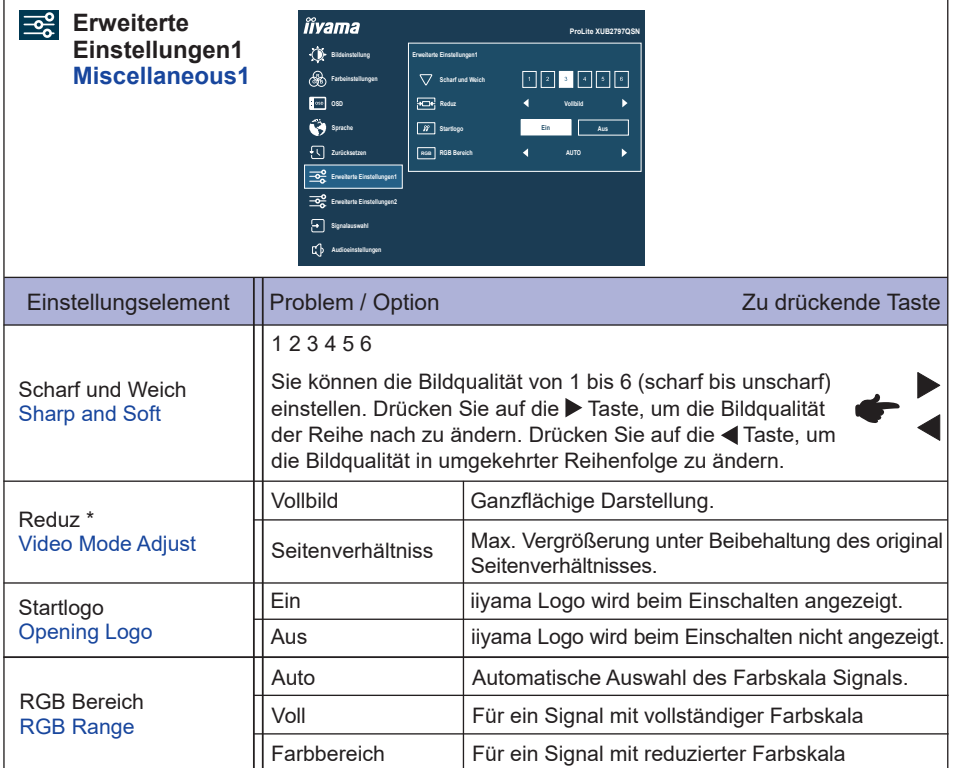

\* Deaktiviert bei 16:9-Auflösung.

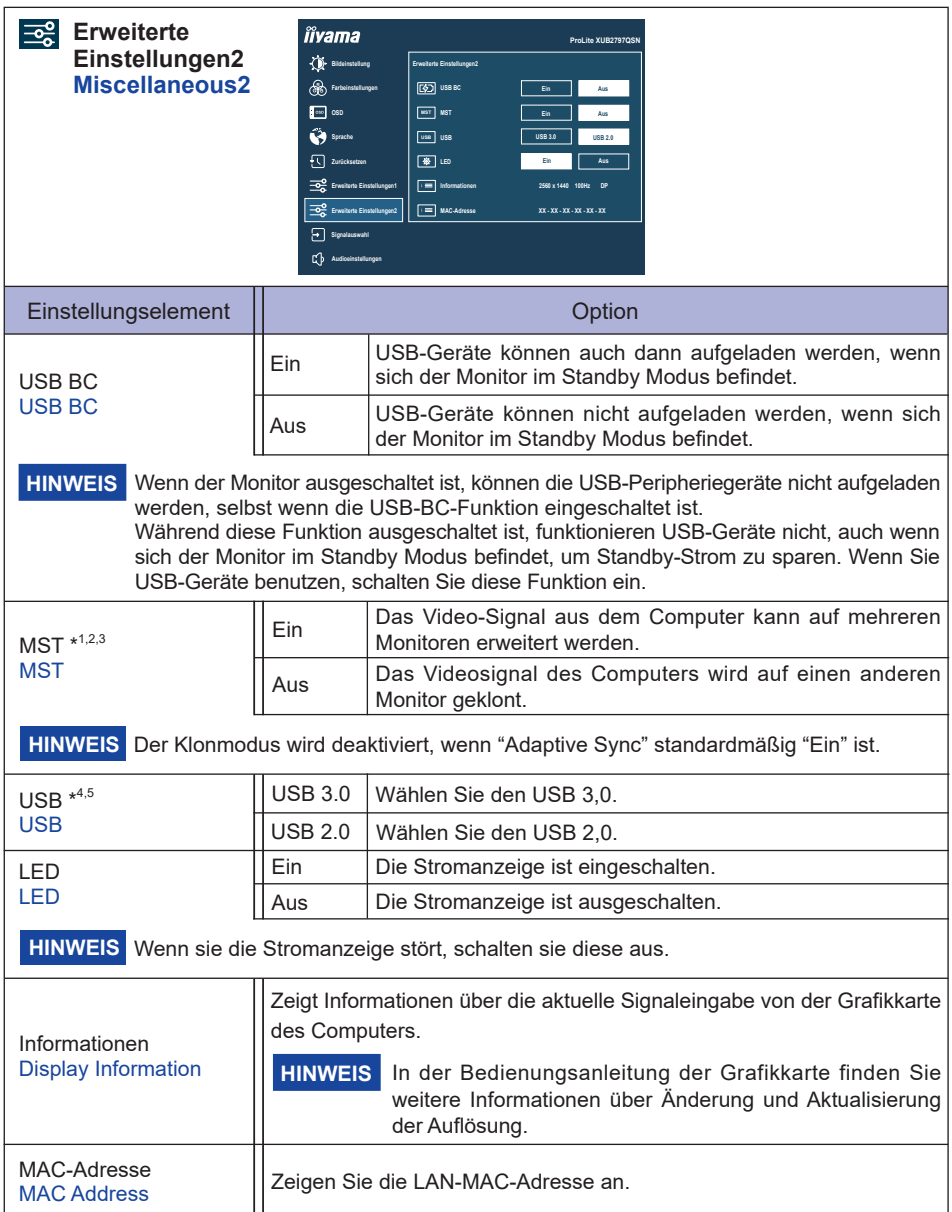

- \* <sup>1</sup> Nur für DisplayPort- oder USB Typ-C-Eingang verfügbar.
- \* <sup>2</sup> Das Ein-/Ausschalten der "MST"-Funktion ist nicht abhängig von der Signalumschaltung.
- \* <sup>3</sup> Maximale Monitormenge, die über den DP OUT Anschluss in einer Daisy Chain Verbindung angeschlossen werden kann

#### **ProLite XUB2497HSN / ProLite XUB2797HSN**

Video format: 1920 × 1080 @60Hz /75Hz

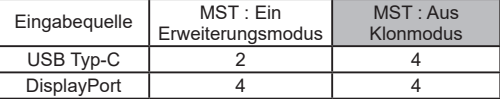

#### **ProLite XUB2797QSN**

Video format: 2560 × 1440 @60Hz /75Hz

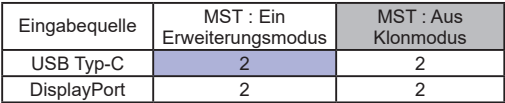

- Die Gesamtzahl der Monitore, einschließlich des ersten, der direkt an den Computer angeschlossen ist

- Die Menge der angeschlossenen Monitore kann je nach Spezifikation des verwendeten Computers variieren.

- Der Klonmodus wird deaktiviert, wenn "Adaptive Sync" standardmäßig "Ein" ist. - 2×2560×1440 @60Hz/75Hz im "MST" Modus ist nur verfügbar, wenn "USB" auf 2,0 eingestellt ist.

#### \* <sup>4</sup> Für **ProLite XUB2797QSN**

\* <sup>5</sup> Nur für USB Typ-C-Eingang verfügbar.

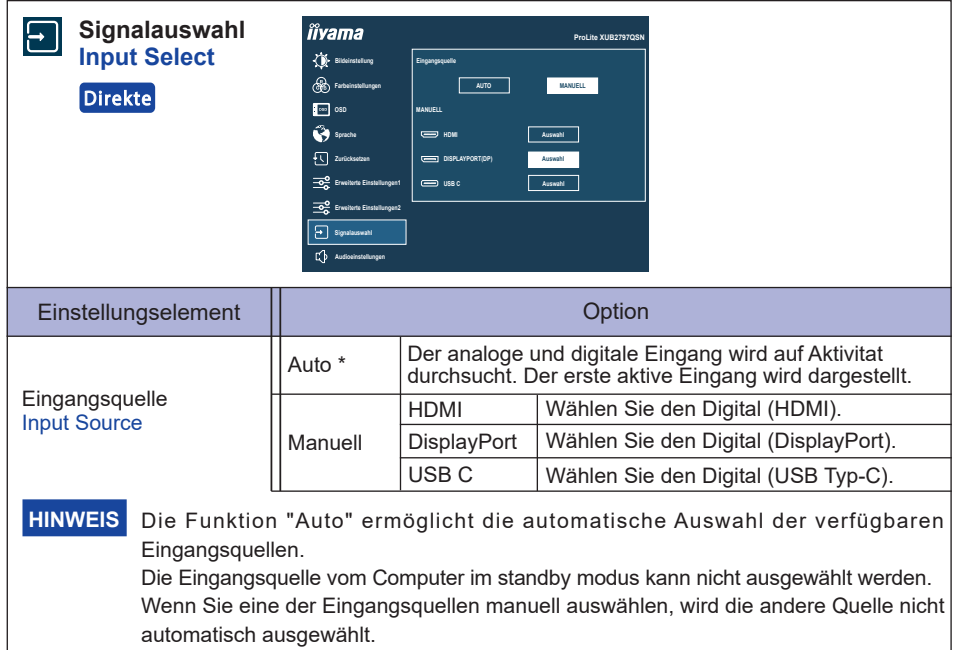

\* Nicht einstellbar, wenn "MST" aktiv ist.

# **Direkte**

Sie können Menüelemente überspringen und den Bildschirm für die Optioneneinstellung auf folgende Weise direkt anzeigen.

 Signalauswahl : Drücken Sie auf die INPUT Taste, ohne dass ein Menü angezeigt wird.

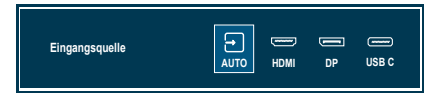

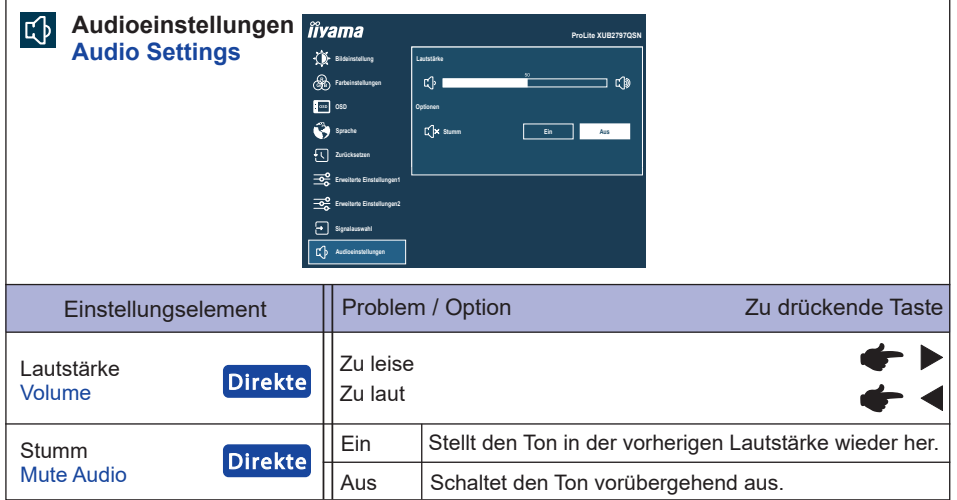

# **Direkte**

Sie können Menüelemente überspringen und den Bildschirm für die Optioneneinstellung auf folgende Weise direkt anzeigen.

- Lautstärke : Drücken Sie die < Taste, ohne dass ein Menü angezeigt wird.
- Stumm : Drücken Sie die < Taste 3 Sekunden lang, ohne dass ein Menü angezeigt wird.

#### **● Sperre**

#### <OSD Menü>

- 1. Die Menü Sperre wird aktiviert in dem Sie die MENU Taste für ca. 10 Sek gleichzeitig gedrückt halten. Die Meldung "OSD gesperrt" erscheint beim Betätigen jeglicher Tasten.
- 2. Die Menü Sperre wird deaktiviert in dem Sie die MENU Taste für ca. 10 Sek. gleichzeitig gedrückt halten.

#### <Ein/Aus-Schalter>

- 1. Die Ein/Aus-Schalter Sperre wird aktiviert in dem Sie die EXIT Taste für ca. 10 Sek gleichzeitig gedrückt halten. Bei aktiver Ein/Aus-Schalter Sperre kann das Gerät nicht ausgeschalten werden. Die Meldung "Netzschalter gesperrt" erscheint.
- 2. Die Ein/Aus-Schalter Sperre wird deaktiviert in dem Sie die EXIT Taste für ca. 10 Sek gleichzeitig gedrückt halten.

# <span id="page-27-0"></span>**STANDBY FUNKTION**

Dieses Produkt verfügt über die Standby Funktion. Wenn die Funktion aktiviert ist, wird unnötiger Stromverbrauch durch den Monitor reduziert, während der Monitor nicht bedient wird.

Der Monitor verhält sich für die Standby folgendermaßen. Die Funktion zur Standby, einschließlich der Einstellungen für den Timer, wird vom Betriebssystem gesteuert. Lesen Sie die Bedienungsanleitung für das Betriebssystem, um Informationen über die Konfiguration zu finden.

#### **Standby Modus**

Wenn das Videosignal vom Computer nicht aktiv sind, geht der Monitor in den Standby Modus über, in dem der Stromverbrauch auf 0,5W oder weniger\*. Der Bildschirm wird dunkel, und die Stromanzeige leuchtet orangen auf. Sie können den Monitor aus dem Standby Modus in wenigen Sekunden wiederaufwecken, wenn Sie entweder auf die Tastatur drücken oder die Maus bewegen.

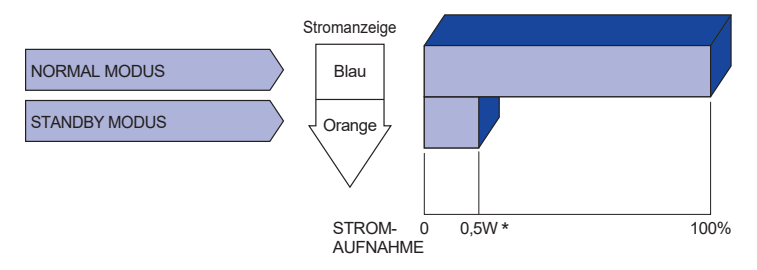

**\*** Wenn die USB-Geräte nicht angeschlossen sind.

# <span id="page-28-0"></span>**FEHLERSUCHE**

Falls der Monitor nicht richtig arbeitet, suchen Sie bitte zuerst an Hand dieser Liste nach der Ursache:

- 1. Überprüfen Sie die Einstellungen wie im Abschnitt INBETRIEBNAHME beschrieben. Falls der Monitor kein Bild darstellt , gehen Sie zu Punkt 2.
- 2. Wenn das Problem nicht behoben ist, suchen Sie die Ursache wie unten beschrieben.
- 3. Sollten Sie ein Problem bemerken, das nicht in der Liste aufgeführt ist und Sie nicht anhand der Vorschläge beheben können, schalten Sie den Monitor aus, trennen Sie den Netzstecker vom Gerät und wenden Sie sich für weitere Hilfe an Ihren Fachhändler.

#### **Problem Abhilfe**

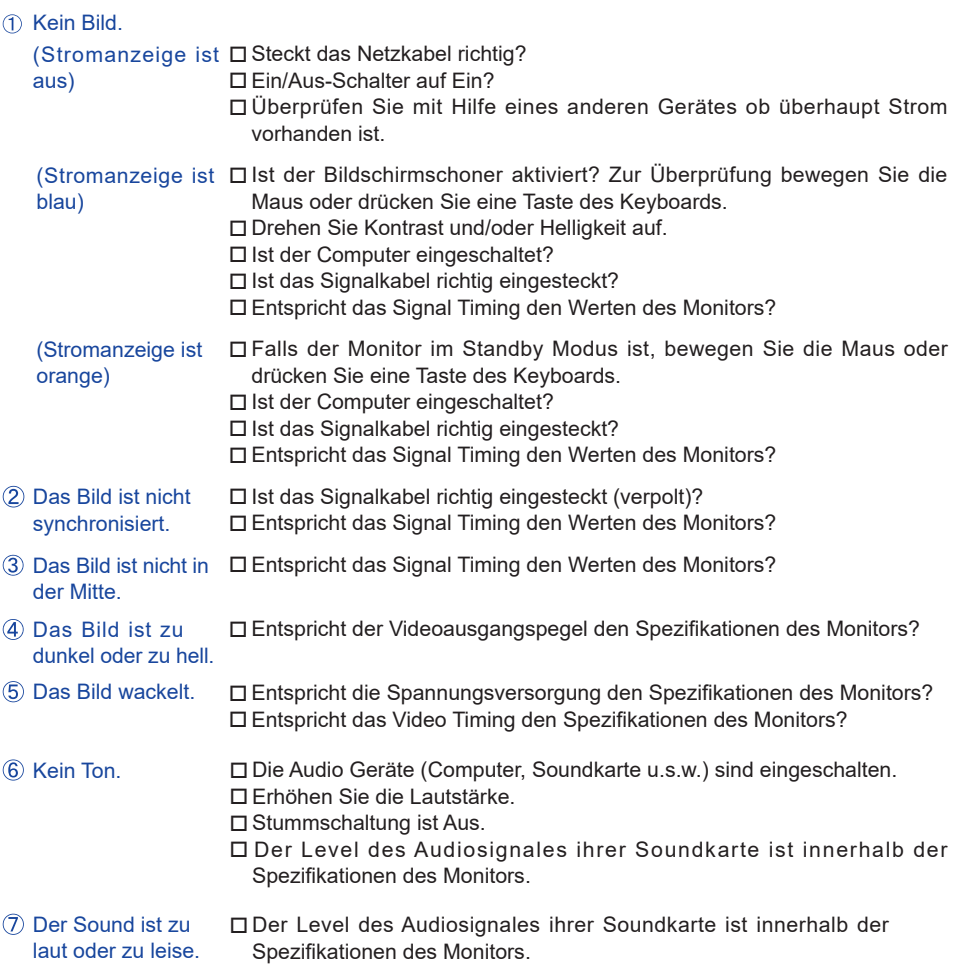

# <span id="page-29-0"></span>**INFORMATIONEN ZUM RECYCLING**

Für besseren Umweltschutz bitte schaffen Sie nicht Ihren Monitor ab. Besichtigen Sie bitte unsere Web site: https://iiyama.com für die Monitorwiederverwertung.

# <span id="page-30-0"></span>**ANHANG**

Irrtum und Änderungen in Design und Spezifikationen vorbehalten.

# **TECHNISCHE DATEN : ProLite XUB2497HSN-B1 / ProLite XUB2497HSN-W1**

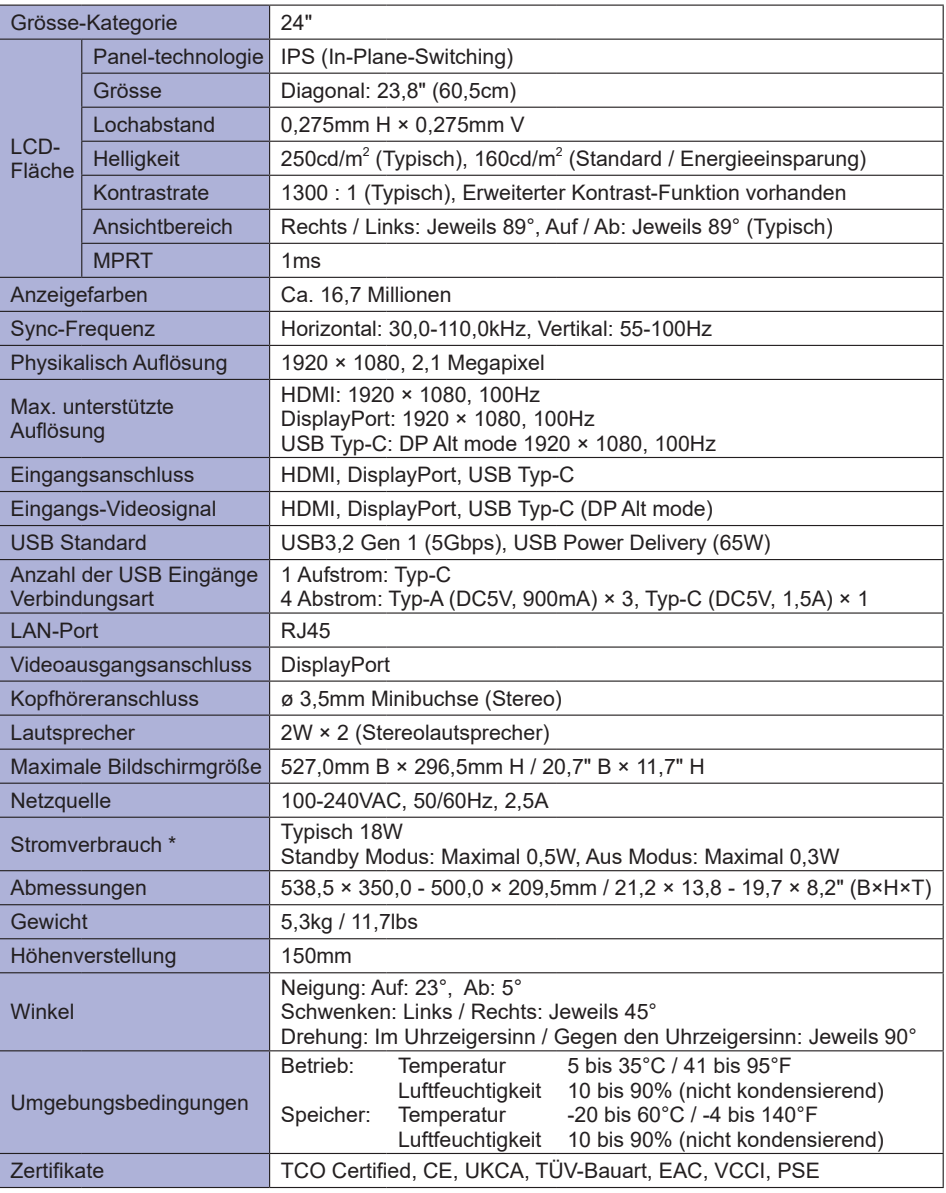

**HINWEIS \*** Wenn die USB-Geräte nicht angeschlossen sind.

# <span id="page-31-0"></span>**TECHNISCHE DATEN : ProLite XUB2797HSN-B1**

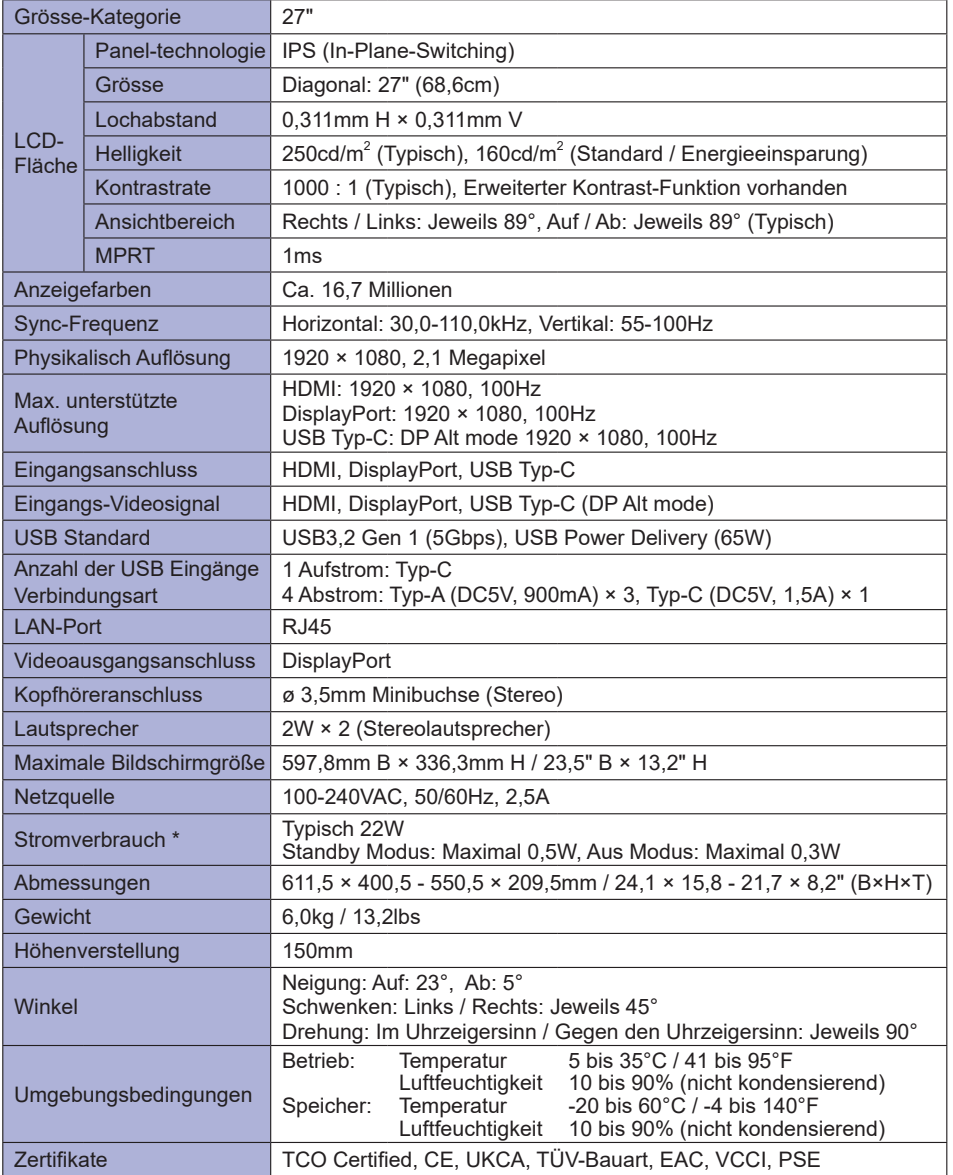

**HINWEIS \*** Wenn die USB-Geräte nicht angeschlossen sind.

# <span id="page-32-0"></span>**TECHNISCHE DATEN : ProLite XUB2797QSN-B1 / ProLite XUB2797QSN-W1**

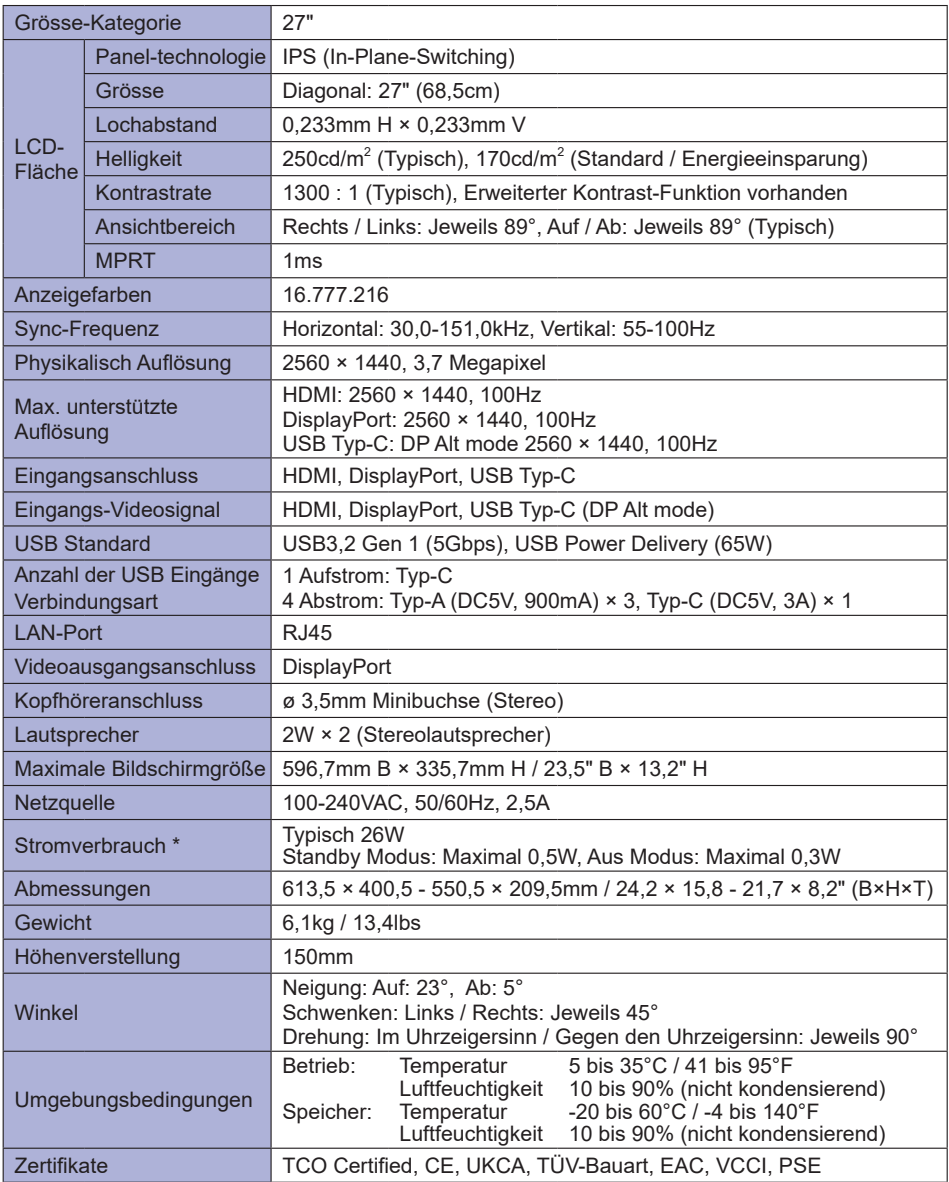

**HINWEIS \*** Wenn die USB-Geräte nicht angeschlossen sind.

# <span id="page-33-0"></span>**ABMESSUNGEN : ProLite XUB2497HSN**

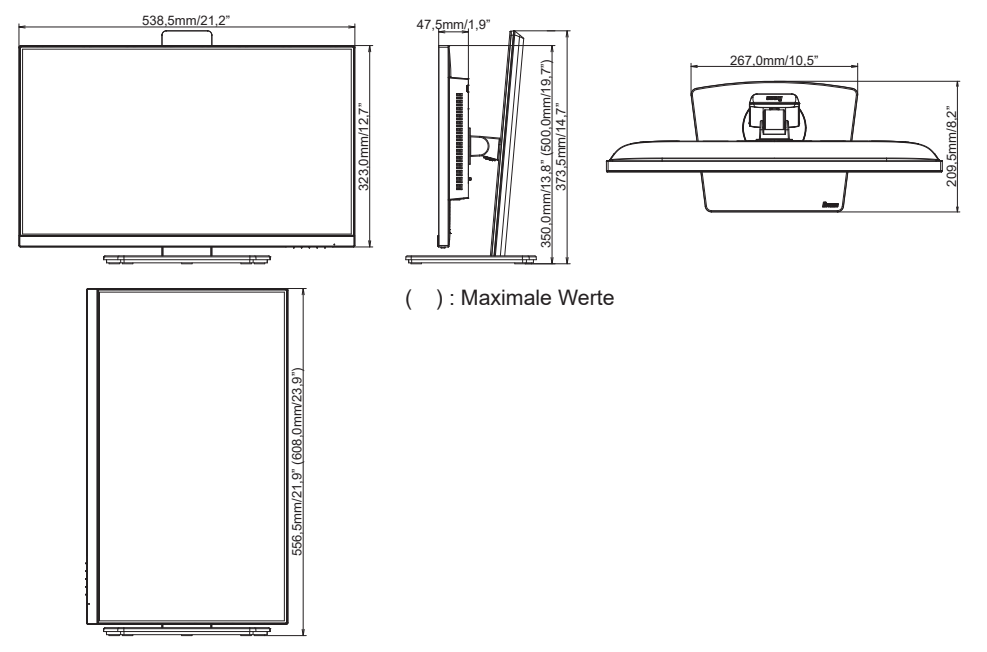

<span id="page-34-0"></span>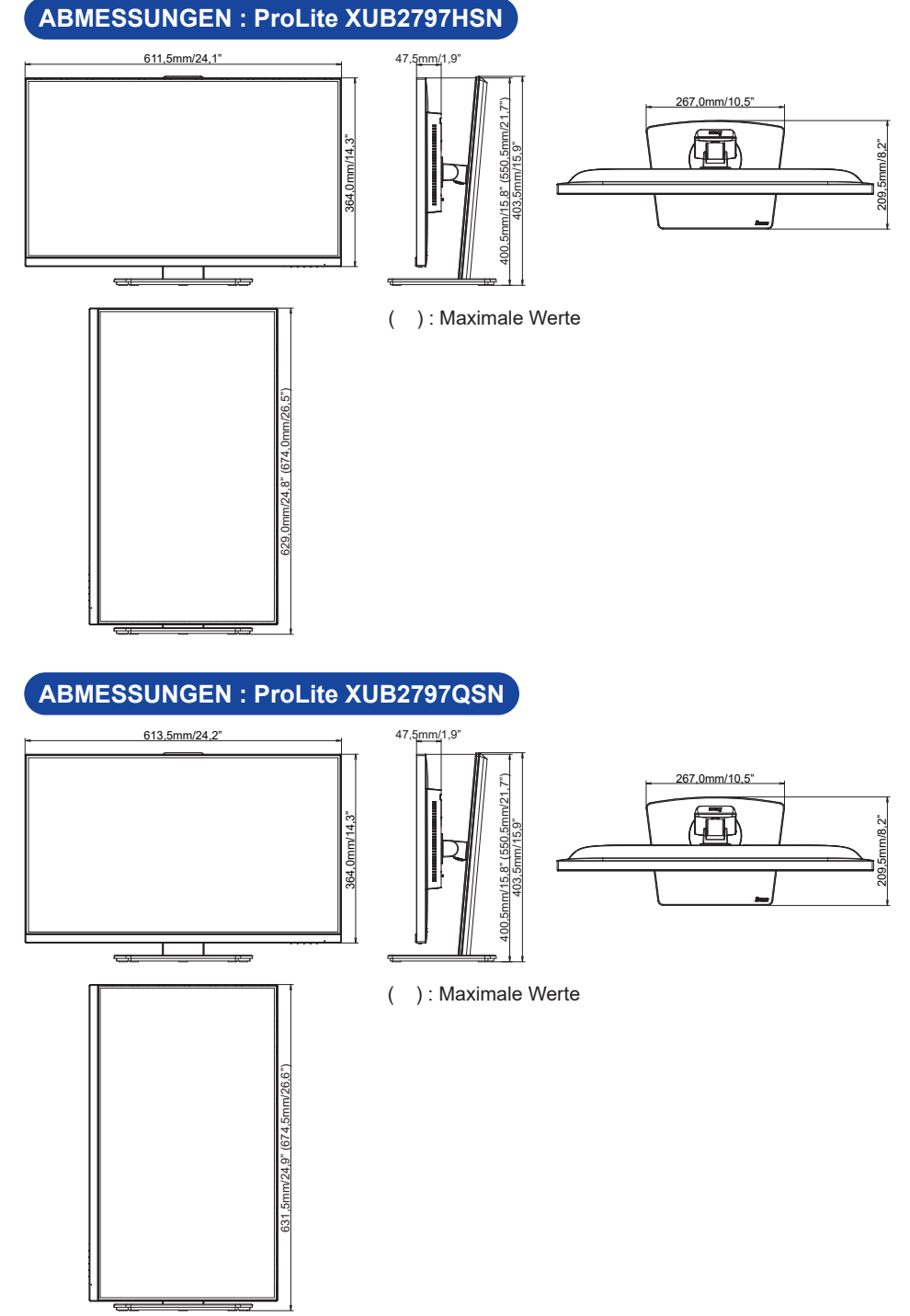

**DEUTSCH DEUTSCH**

#### 32 ANHANG

# <span id="page-35-0"></span>**KONFORMES TIMING**

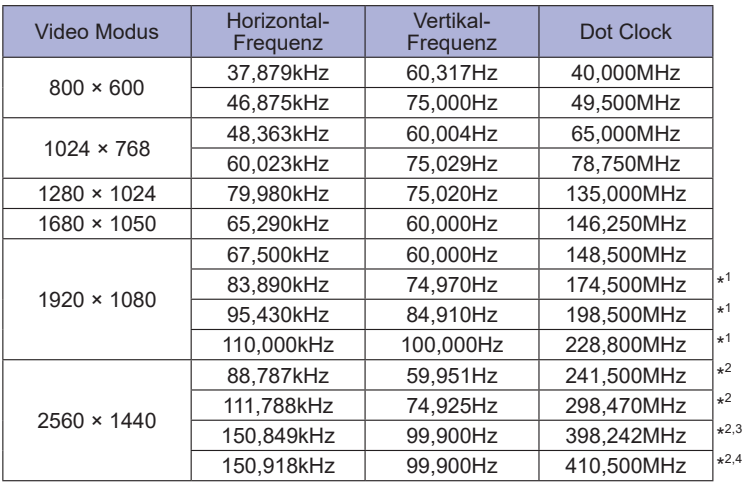

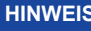

#### **HINWEIS** \*<sup>1</sup> Nur für ProLite XUB2497HSN / ProLite XUB2797HSN verfügbar.

\* <sup>2</sup> Nur für **ProLite XUB2797QSN** verfügbar.

\* <sup>3</sup> Nur für DisplayPort- oder USB Typ-C-Eingang verfügbar.

\* <sup>4</sup> Nur für HDMI-Eingang verfügbar.